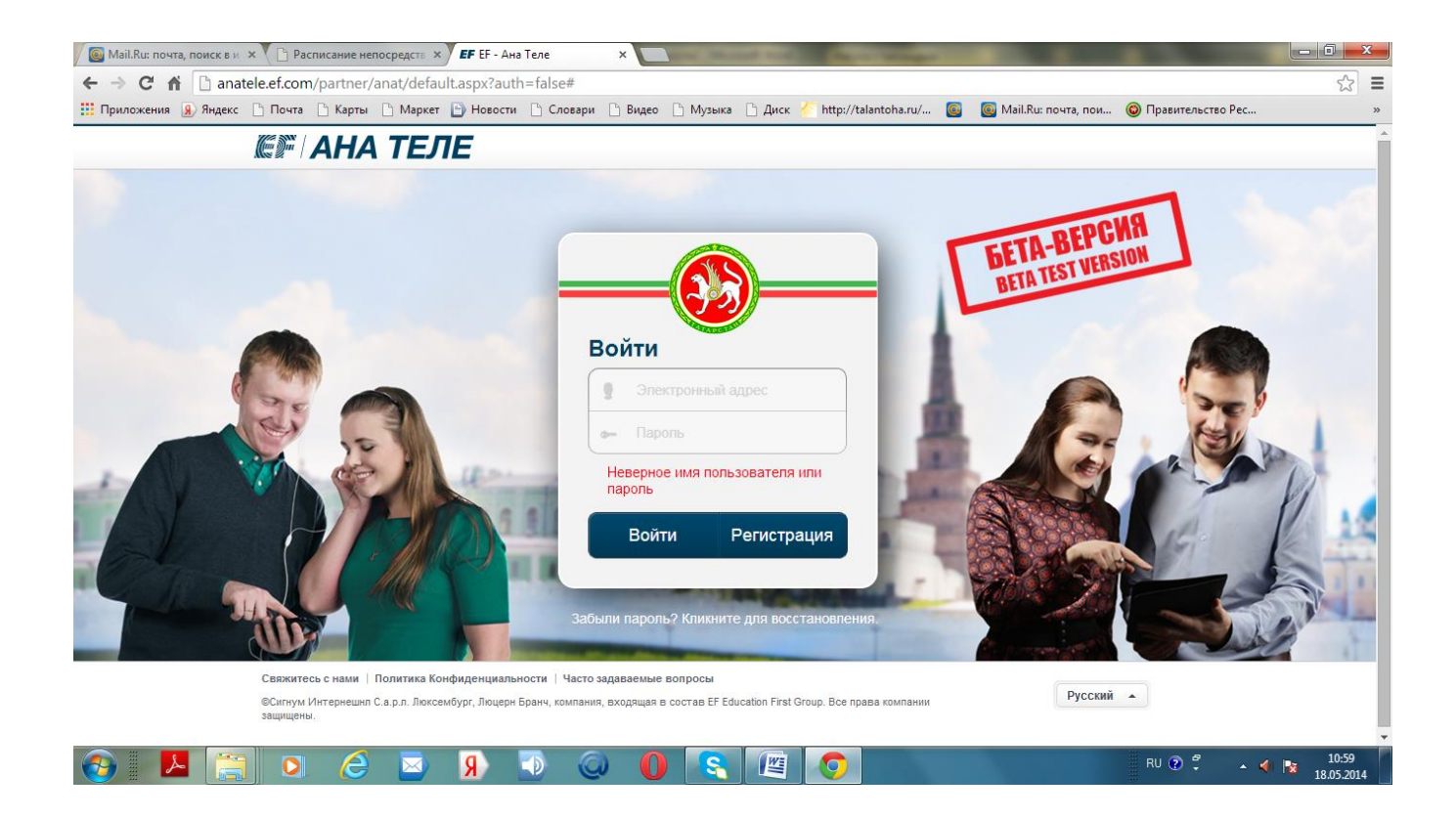

# *Online-школа обучения татарскому языку «Ана теле» Учите татарский бесплатно!*

Решили выучить татарский язык? Безусловно, вы сделали правильный выбор, ведь татарский язык - это второй по распространенности язык Российской Федерации.

> **Учите татарский язык он-лайн! 24 часа в сутки в любой точке мира! Родной язык не стоит забывать! Татарский язык всем полезно знать!**

Обучающая программа доступна для любого пользователя. Чтобы начать обучение татарскому языку, нужно зайти на сайт **[http://anatele.ef.com](http://anatele.ef.com/)** и зарегистрироваться.

*И татарский язык станет для вас ближе, ведь на этом сайте есть всё, что нужно для его изучения, а чего нет, то скоро будет! Каждый день на сайте что-то добавляется, улучшается, изменяется …*

#### **Уважаемые родители!**

Не выходя из дома, в любое удобное для Вас время, в какой бы точке мира Вы не находились, Вы сможете выучить основные грамматические правила, достичь серьёзного словарного запаса, научиться составлять предложения, а самое главное разговаривать на татарском языке.

Обратите внимание, что Вам не нужно торопиться и перескакивать к следующему уроку сразу же после выполнения текущего. Переходите к следующему уроку, Вы можете только когда будете уверены в том, что освоили материал текущего урока полностью.

А выполнять упражнения совсем не сложно, ведь для этого есть специальные формы для ввода текста, а также ответы.

Если возникнут вопросы, вы можете задать их под уроком в виде комментария.

Проект online-школы обучения татарскому языку «Ана теле» разрабатывался высококвалифицированными филологами, преподавателями татарского языка Республики Татарстан совместно с компанией EF Education First. На сегодня в рамках проекта online-школы обучения татарскому языку «Ана теле» подготовлено 96 уроков, снято 96 видеофильмов, более 5 тыс. аудиороликов и др.

Проект по обучению татарскому языку «Ана теле» осуществляется в соответствии с поручением Президента Республики Татарстан Рустама Минниханова.

#### **Структура он-лайн школы «Ана теле»**

**В «Ана теле» предусмотрено девять языковых уровней,** что дает возможность достижения уровня владения языком выше базового. Главная инновация проекта – разговорные классы с преподавателями татарского языка. Это создает условия для овладения татарским языком как средством коммуникации. Полностью инструмент будет доступен с 1 января 2014 года.

#### **Содержание он-лайн школы «Ана теле»**

Каждый уровень это 8 разделов, которые включают задания по 4-м видам компетенций: слушание, речь, чтение, письмо. При успешном завершении уровня выдается соответствующий сертификат. Все восемь разделов каждого уровня включают

- Новую тему
- Новый фильм
- Упражнения на все 4 вида компетенций
- Языковой класс
- Самоконтроль
- Отчет об успеваемости

Первый уровень в полном объеме (все его 8 разделов) стал доступен для онлайн работы посетителей 31 января текущего года. В настоящее время обеспечено ускоренное наполнение контента. Доступность второго и третьего уровней будет обеспечена к 28 февраля 2013 года. Введения всех 9 (девяти) уровней проекта «Ана теле» 1 августа 2013 года.

## **Центр сопровождения проекта обучения татарскому языку «Ана теле»**

В целях сопровождения проекта обучения татарскому языку «Ана теле» совместно с Казанским (Приволжским) федеральным университетом прорабатывается вопрос создания центра. Центр должен включать кабинет дистанционного обучения татарскому языку и учебно-методический кабинет.

## **Инструкция для входа и регистрации в системе он-лайн школы «Ана теле»**

# *При регистрации:*

1. Зайти на сайт [http://anatele.ef.com](http://anatele.ef.com/)

2. На стартовой странице необходимо нажать на окно «Регистрация».

3. Ввести имя и фамилию латиницей, адрес электронной почты, придумать и ввести пароль.

4. В окне появиться шкала 9 уровней и пояснение по заполнению профиля языковых компетенций. Необходимо внимательно ознакомиться и кликнуть на окно «Начать».

5. Пошагово выбирать свой уровень знаний татарского языка и выбирать уровень, которого хотите достигнуть. Каждый раз после выбора кликать на окно «Далее», расположенном в правом верхнем углу.

6. Если Вы согласны с результатами, то кликнуть на окно «Сохранить мои отчеты», если нет, то на окно «Начать снова» и пройти шаги, указанные в пункте 5 настоящей инструкции.

7. Далее начать прохождение разделов первого уровня.

*Примечание: обучение в он-лайн школе «Ана теле» начинается с первого уровня. Для перехода на следующий уровень необходимо пройти предыдущий.*